## Загрузка файлов и ресурсов

Если при настройке системы администратором добавлены файлы и/или ссылки для использования в сервисе самообслуживания (Self Service), то пользователь может воспользоваться ими перейдя по ссылке: https://<FQDN сервера Indeed CM>/icmservice/

Downloads или нажав в личном кабинете кнопку

Опция [Загрузка файлов и ресурсов](https://guides.indeed-company.ru/pages/viewpage.action?pageId=80314801) в разделе Общие функции Мастера настройки Indeed CM.

На странице Загрузки будут доступны ресурсы, добавленные администратором:

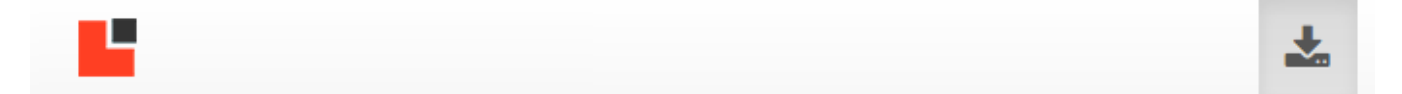

## Загрузки

- Инструкция по работе в сервисе самообслуживания
- Пользовательский компонент для работы с устройтвами JaCarta
- Пользовательский компонент для работы с устройтвами Рутокен
- Панель управления Рутокен
- Цепочка сертификатов УЦ

Если добавлен файл, то при нажатии на ссылку начнется его скачивание, если вебстраница - то она откроется в новой вкладке.